## **Adobe Photoshop Cs3 Setup Download Fixed**

Installing Adobe Photoshop and then cracking it is easy and simple. The first step is to download and install the Adobe Photoshop software on your computer. Then, you need to locate the installation.exe file and run it. Once the installation is complete, you need to locate the patch file and copy it to your computer. The patch file is usually available online, and it is used to unlock the full version of the software. Once the patch file is copied, you need to run it and then follow the instructions on the screen. Once the patching process is complete, you will have a fully functional version of Adobe Photoshop on your computer. To make sure that the software is running properly, you should check the version number to ensure that the crack was successful. And that's it - you have now successfully installed and cracked Adobe Photoshop!

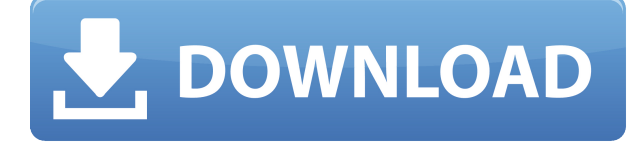

These new features don't mean AI, or increased automation, abound in the update. Instead, Adobe implements these new features and processes like they were designed that way. When you hear on the web that some Photoshop machine learning feature is in your workflow, chances are very good the feature has been cooked into the software. Automatic Photo Enhancements are already used by some. But most end up having to re-work the image nonetheless. The new AI features that help with these tasks so that a user doesn't have to feel like they're just doing a re-touch anymore. For example, if I take a photo of a person's eyes, the software will try and guess the colors of the iris and sclera. It will then enhance the eyes while leaving the other parts of the subject more or less untouched. Adobe told me that it's always tried to be more accessible to people, and AI is just one more way they are doing that. In all, the folks who work on Photoshop are bringing Photoshop under the Creative Cloud moniker; it now affects both the creative side and the business side. It took a few tries, but I have finally figured out Adobe's new pxr tool. It's interesting how Adobe has taken a new approach to the best tool for photo enhancing. Photoshop CS4 offered the built-in pxr as an alternative to the hefty Adobe Photoshop Lightroom 4. Adobe Photoshop Elements 12 offered tools geared toward hobbyists as well as more advanced options for the better photographer. Adobe Photoshop Elements 2021 offers great features for what it is intended to do as a simple and effective tool for casual enthusiasts.

## **Download free Photoshop EXpressWith Serial Key Product Key 2022**

Here is a quick summary of our plans and pricing for Adobe Photoshop. To select the plan that is right for you you can click the links here. To change your pricing plan just go to the home page of your account and pick the The Clone Stamp tool is a perfect tool to use when you need to remove dust, scratches, and small marks from your photo. Using this tool, you can pull pixels from another area of your image to remove unwanted objects. **What It Does:** The Spot Healing Brush tool is great for undoing bad photo editing. Whether you accidentally remove every part of your image, draw the letter "A" on a building, or accidentally sprinkle pink frosting everywhere, Spot Healing Brush can remove it. It's best used with caution, applying as little pressure as possible, and avoiding surrounding areas of similar colors. **What It Does:** Use the Pen tool to easily create curved or straight lines. It's perfect for adding professional looking lines to your artwork, such as horizontal and vertical lines. It also works well for adding precise outlines around objects. **What It Does:** Use the Eraser tool to remove unwanted areas of the photo. This tool has different stroke settings and a variety of lighting effects, such as light or soft or bevel, which you can use to remove extreme shadow areas or other areas of your image. It also lets you change lighting quickly and efficiently with a variety of color effects. e3d0a04c9c

## **Download free Photoshop EXpressWith Product Key Hack x32/64 {{ last releAse }} 2023**

// For real-time editing, the new Premiere Clip Preset Manager, which provides a single, easy-to-use edit tool for creating new presets and quickly importing, exporting, and sharing them with other users. This feature enables you to quickly turn your favorite edits and filters, color correction, effects, and other enhancements into simple, custom-built presets for your library. With the new Save for Web feature, Photoshop automatically converts your documents for the web, including websafe gradients, transparent backgrounds, artifacts, and layer effects. Save for Web also lets you crop images smaller, remove unwanted areas, and optimize your image for optimal viewing on mobile devices. The latest update brings to Photoshop the ability to work with large files thanks to the new embedded floating icon icon to store your files on your desktop. The monitor may also be used as an output monitor for your photo editing workflow. Most importantly, if you are working with large files, you can now drag the buffer to the Finder window to convert to a file format that the Finder understands. The Photoshop Editor is designed for precision and efficiency, and it's a smart and useful tool for both professionals and beginners. For the dedicated professional, the granular control is helpful. For the first-time user, the shortcut keys are a lifeline.

adobe photoshop lightroom leica download lr adobe photoshop lightroom cc app download adobe photoshop lightroom pro download adobe photoshop lightroom 5.3 serial number free download adobe photoshop lightroom 3.6 free download adobe photoshop lightroom 3.0 download adobe photoshop lightroom 3.3 free download full version adobe photoshop lightroom 3.4 free download full version download photoshop lightroom mod adobe photoshop lightroom download gratis

If you're new to Photoshop, this might seem a bit difficult at first, especially as there's quite a lot going on. But the way to start is to first select the image you wish to frame. So, open an image, and release the Control key (Command if Mac) to select it. I'm sure that you've seen the annoying instances of images with the wrong ratio. To improve the quality of your design, edit the image's side-length by resizing using UI (Upper-Left corner of the window). Undoubtedly the most useful tools in your arsenal are these. They allow you to quickly and easily lighten or darken images for various uses. For instance, you're in the middle of a large-scale outdoor shoot. You've got lights hung around and are trying to focus on your shoot, and the amount of lights in the sky is overwhelming. And it's easy to overlook the sky. To quickly lighten it, head to the Edit menu, and choose Edit > Preferences. There's been a huge change, and all you have to do is to look for the icon with a lightning bolt and change the settings. Lightening can be incredible for recoloring a floodedout photograph, for instance, or if you're looking for a more realistic look for an arcade game. To darken an image, you need to head to the Edit menu, select Annotate > Specify Gradient Pop-Up menu Use the curve from 0 to 1.0 to darken the image. Drag the M or S keys to set the stop values at zero and one respectively. If you drag the M key further left (darkening the image) it will make the top of the image darker while dragging further right (darkening the image) will make the bottom of the image darker.

"We have been focused on enabling technology for designers for a long time. Our goal is to now give them the power of machine intelligence to drive that," said Moss. "You saw some of those automated tools appear in the beta of the desktop version of Photoshop, and going forward we will continue to release new capabilities for the desktop that enable speedy workflows, give meaning to the power of machine intelligence, and improve the user experience." Every year at Adobe MAX, we look at how the ecosystem of creative tools can be brought together to do more. This year we're pleased to announce three breakthrough innovations in Photoshop for 2018 that draw upon the power of AI to transform the postproduction process in ways that improve image quality, enable more efficient ways to collaborate, and empower customers with new ways to explore, create, and share digital experiences. In one-click, Photoshop's powerful automation tools now make it easy to create stunning, workflow-optimized layouts from desktop and mobile devices. It takes less than a minute to transform your desktop or mobile screen with two easy commands. You'll be able to get started with Auto Desk (a tool to help you print and assemble your desktop or mobile photos and diagrams) and Auto Print (combines your desktop document and print output to create one image). Other exciting new features are the new design tab in the UI, introduced in early Phase 2, which allows you to design and create forms, sites and online pages without going to Illustrator. This is a top feature for designers, as the new design tab in Photoshop makes it easier to create static and dynamic websites.

<https://zeno.fm/radio/x-force-keygen-inventor-professional-2016-download-hqx9> <https://zeno.fm/radio/2012-end-of-the-world-movie-free-download-in-hindi-mp4-free> <https://zeno.fm/radio/automatic-mouse-and-keyboard-6-1-5-2-crack> <https://zeno.fm/radio/na-szczycie-ostatnia-melodia-pdf> <https://zeno.fm/radio/boris-brejcha-samples-wav>

May 23, 1994 marked the release of the first version of the basic version of Photoshop. This was called "PhotoShop 7", and later, the program came out to be known as Photoshop. Photoshop allowed users to work with large pages of photos, combine them in one document, and work on the images in real-time. It was the first version of the image editing software that allowed users to save the images and modify them. However, the original version did not have any features of applying multiple filters at once. The next major version of Photoshop came out on May 5, 1996, and it was the first version to work with 64-bit color which increased the color resolution to double the ways it could represent colors. For professionals, Photoshop is a tool to enhance and enhance your business. It is used to improve creativity, generate ideas, show your brand, enhance photos, and much more. With Photoshop, you can create impressive images with artistic and great skills. As a professional, you would need skills such as:

- Photoshop. You can use it to edit lighting changes, beautify your image, add depth to background, and much more.
- Using live vector tools in Photoshop CS6. You can create drawing with it and easily combine it into presentations, graphics, artwork, or designs.
- Using masking and image transformations. With these two tools, it is easy to edit an image and remove unwanted details from it.
- Using complex graphics in Photoshop. It is easy to create your own logo or brand in Photoshop.
- Using layer filters. It is easy to create your own signature with it.

If you have not yet upgraded to macOS Mojave, or have not upgraded your system from earlier

versions of Photoshop, you may open the software, click the Instructions link, and view the download page (opens in a new window) before proceeding. In Photoshop, the First Update option in the Downloads section of the Preferences ) > Software Update or Help ) > About dialogs allows you to install updates for the first time you use the program, and the Updates tab of the Preferences & rpar; > Update section of the macOS or Help & rpar; > Preferences dialogs includes a drop-down to choose how often you want updates to be downloaded. App Installer Updates > Updates > Update Details provides a listing of the updates available for download, including the version. For example, near the bottom of the same page, you'll see the following: Once you update, you'll see a window prompt for you to sign in to your Adobe ID account from Apple, but for the update to take place. The Updates tab of the Preferences ) > Update section of the macOS or Help ) > Preferences dialogs includes a drop-down to choose how often you want updates to be downloaded. Likewise, the Checks for Updates option in the Preferences  $\&$ rpar; > Updates section of the macOS or Help ) > Preferences dialogs lists the updates available for download, and includes the version number, as shown below. The timeline view is perhaps the most critical improvement with Shift, as it gives you content in your project, while other views show your files. The timeline view is meant to integrate with the project file thumbnail, so that you can see where in your current file you are at any given time.